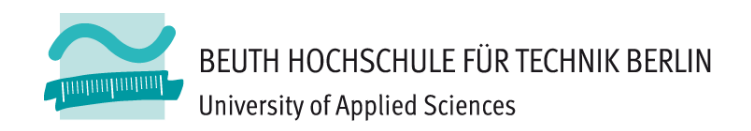

## **Übung zu Wirtschaftsinformatik <sup>2</sup> LE 10 – Normalformen**

Prof. Dr. Thomas Off http://www.ThomasOff.de/lehre

## **Lernziel und Lehrinhalt**

### **Lernziel**

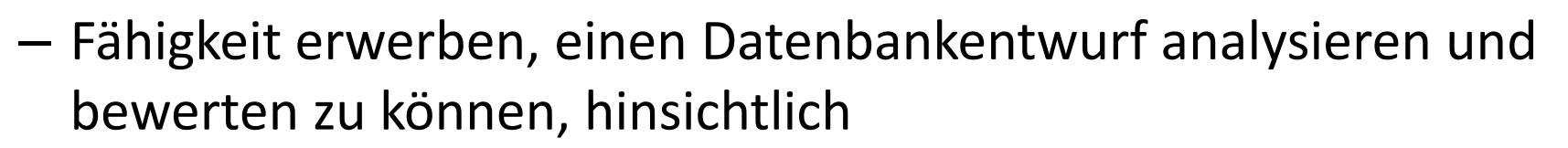

- des Grades der Normalisierung,
- möglicher Anomalien und
- vorliegender Redundanz
- Anwendung der der Normalisierung auf vorhandene Relationen zur Überarbeitung eines Datenbankentwurfs

#### **Lehrinhalt**

- –Wichtige Normalformen
- – Vorgehensweise zur Analyse, Beurteilung und Überarbeitung eines Datenbankentwurfs vermitteln (Normalisierung)

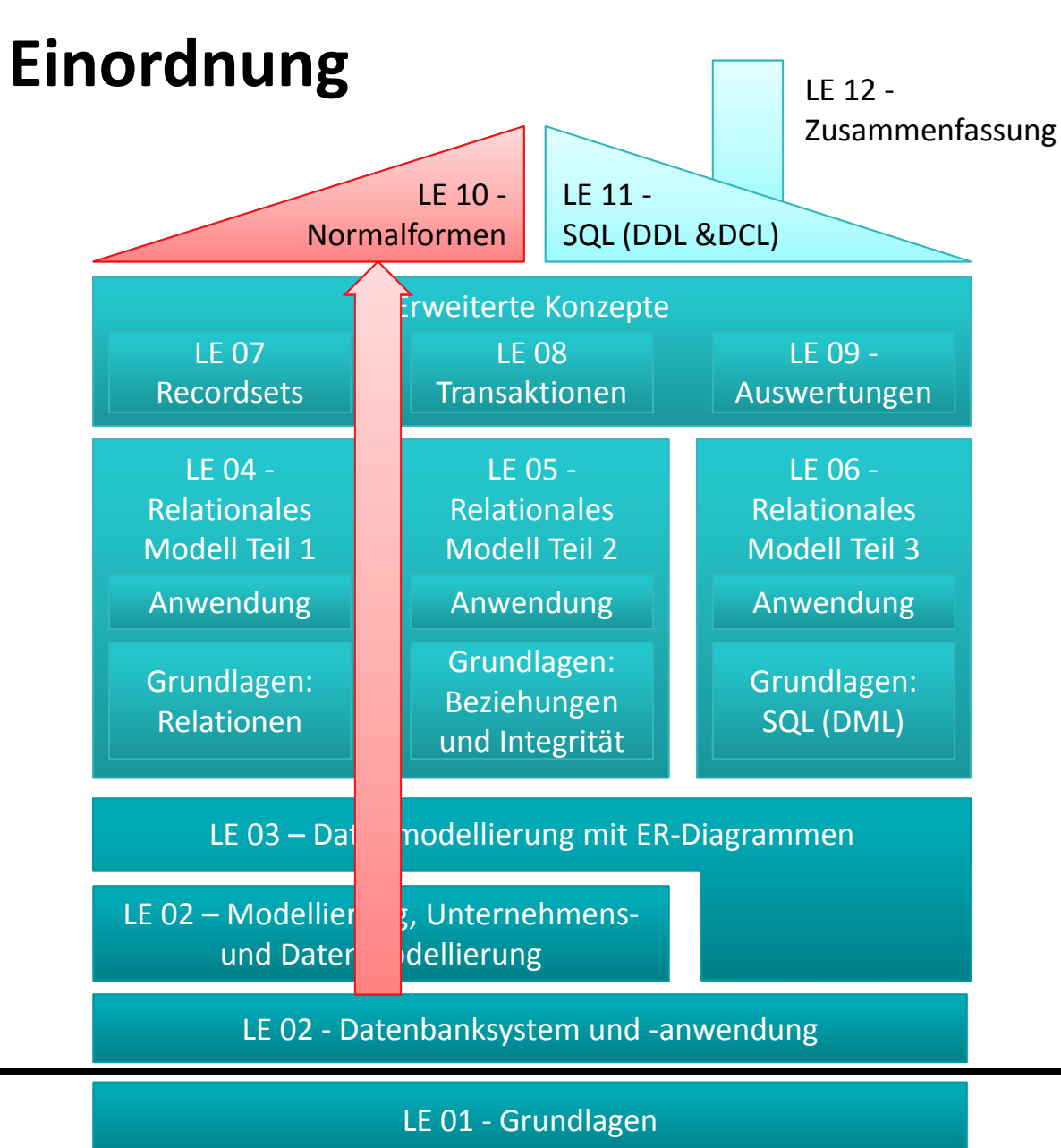

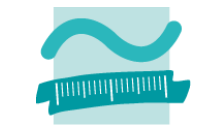

## **Lernziel, Lehrinhalt und Einordnung Anomalien**

### **Normalisierung**

- Erste Normalform
- Zweite Normalform
- Dritte Normalform

### **Zusammenfassung**

**Ausblick**

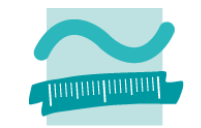

**Lernziel, Lehrinhalt und Einordnung**

### **Anomalien**

**Normalisierung**

- Erste Normalform
- Zweite Normalform
- Dritte Normalform

### **Zusammenfassung Ausblick**

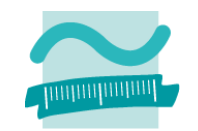

## **Anomalien: Übung Ü10.1**

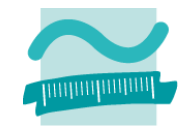

### **Ü10.1: Gegeben ist die folgende Datenbanktabelle**

- – Welche Anomalien können prinzipiell auftreten und was bedeuten sie?
- Wo können in dieser Tabelle Anomalien auftreten? Geben Sie pro Anomalie jeweils ein Beispiel an.

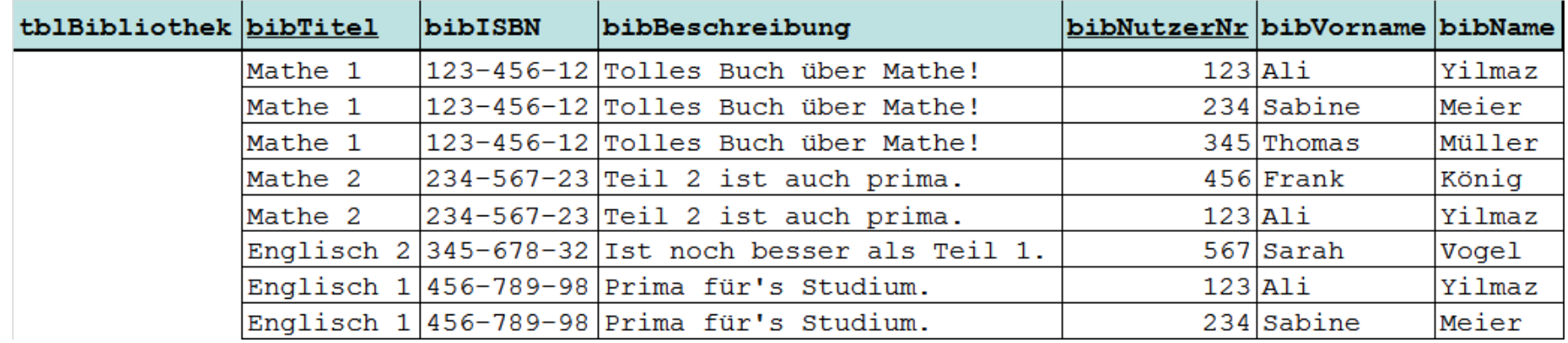

## **Anomalien: Übung Ü10.2**

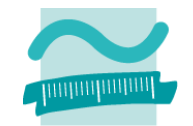

**Ü10.2: Gegeben sind ist die folgenden Datenbanktabellen1.**

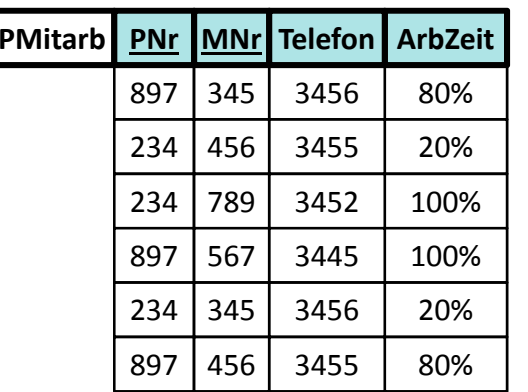

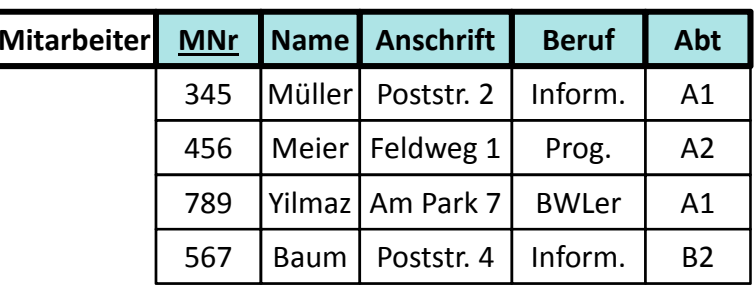

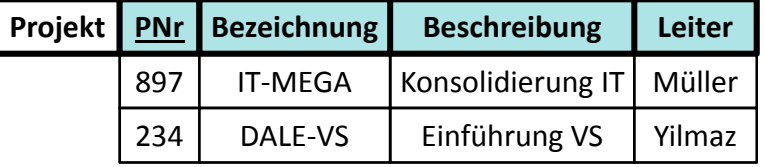

- –Welche Anomalien können hier prinzipiell auftreten?
- –Geben Sie pro Anomalie jeweils ein Beispiel an.

#### Übungen zur Wirtschaftsinformatik <sup>2</sup> ‐ LE <sup>10</sup> ‐ Normalformen <sup>14</sup>

### **Inhalt**

**Lernziel, Lehrinhalt und Einordnung**

### **Anomalien**

### **Normalisierung**

- Erste Normalform
- Zweite Normalform
- Dritte Normalform

## **Zusammenfassung Ausblick**

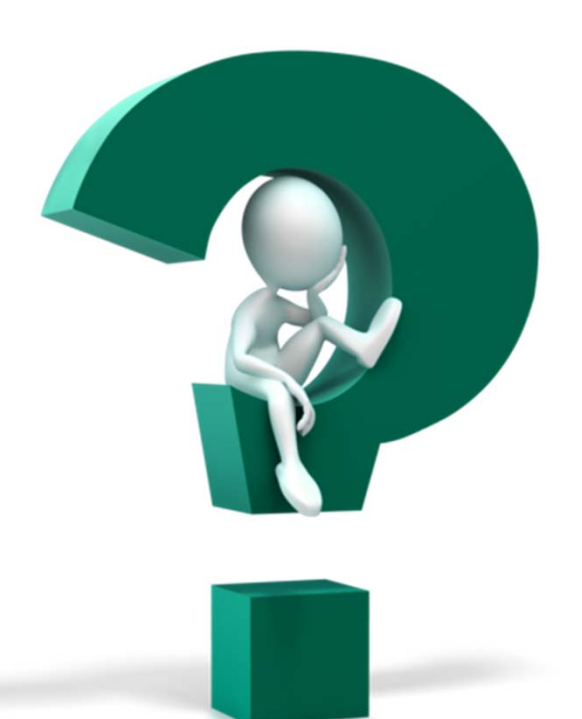

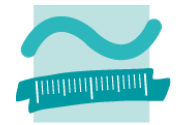

**Lernziel, Lehrinhalt und Einordnung Anomalien**

### **Normalisierung**

- Erste Normalform
- Zweite Normalform
- Dritte Normalform

**Zusammenfassung Ausblick**

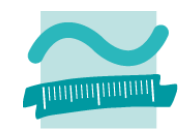

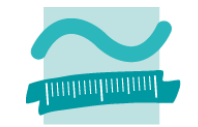

## **Ü10.3 (Teil 1)**

- Warum befindet sich die folgende Tabelle nicht in der
	- 1. Normalform?

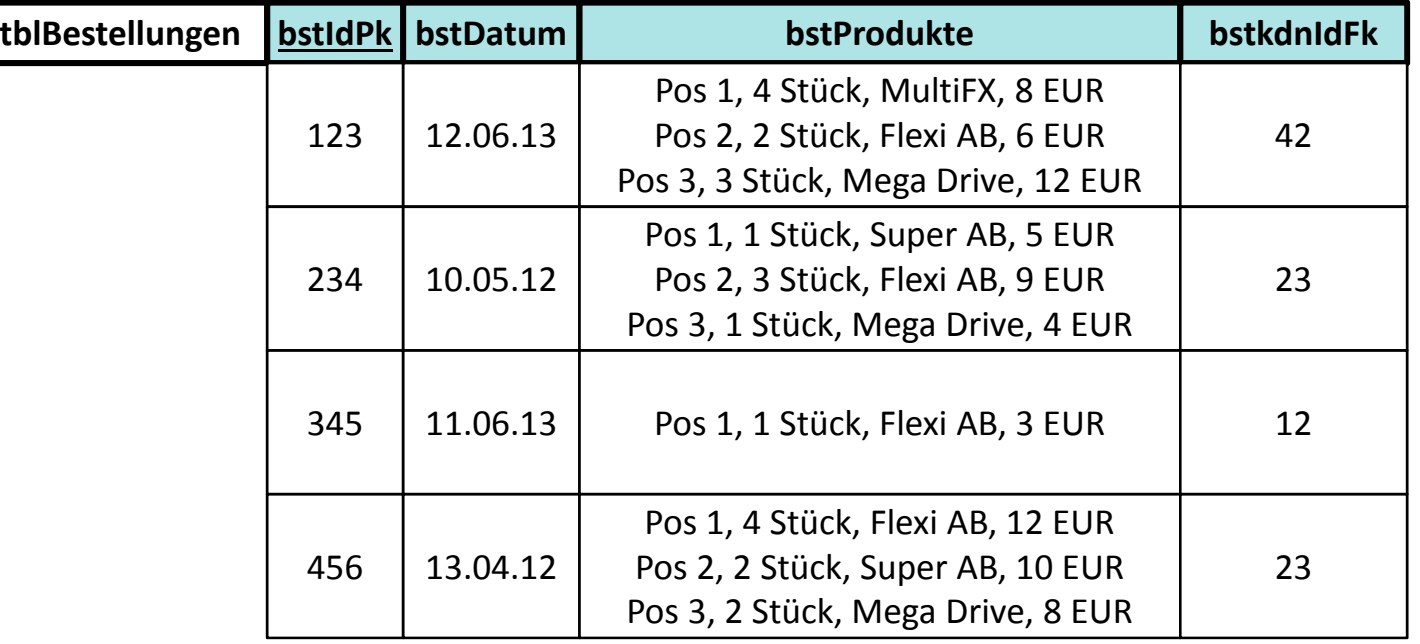

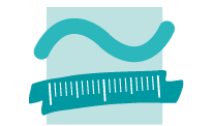

#### **Ü10.3 (Teil 1): Gegeben ist die folgende Tabelle**

– In welcher Normalform befindet sich die folgende Tabelle?

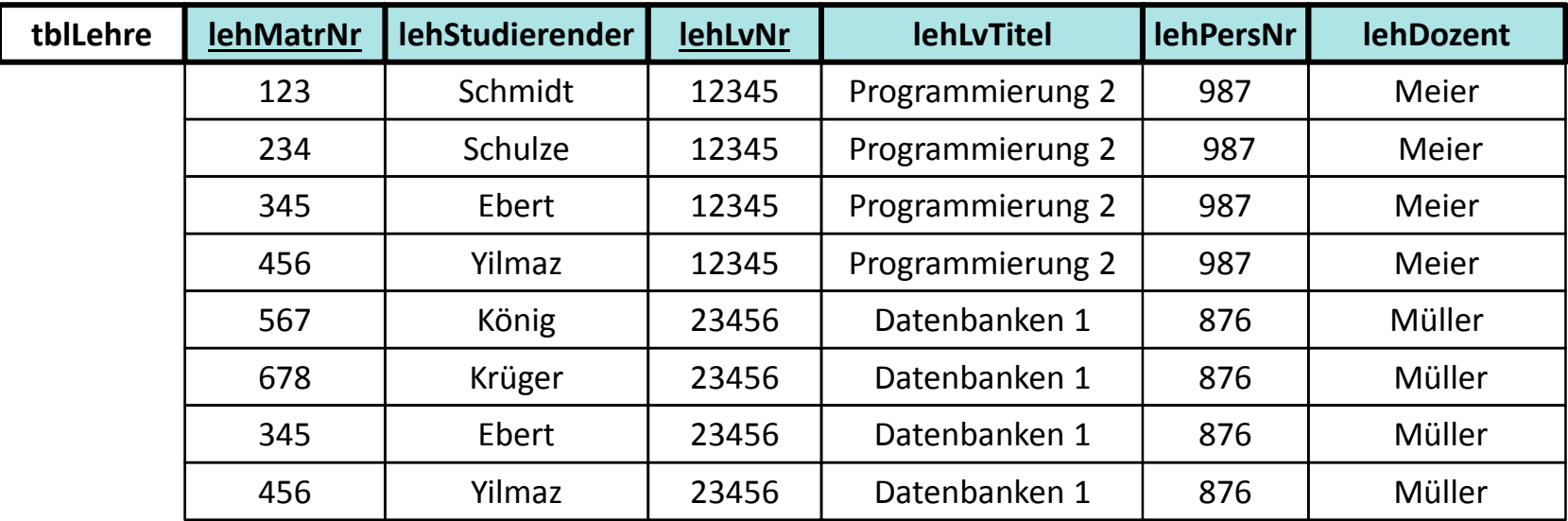

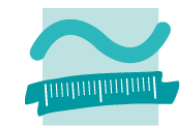

### **Ü10.3 (Teil 2): Gegeben ist die folgende Tabelle**

- – $-$  Tabelle zeigt die Lehre an einer Hochschule
	- Studierende besuchen einer oder mehrere Lehrveranstaltungen
	- LVen werden von einem oder mehreren Studierenden besucht
	- Jede LV wird von einem Dozenten gehalten
- –Bringen Sie die Tabelle in die 2. Normalform

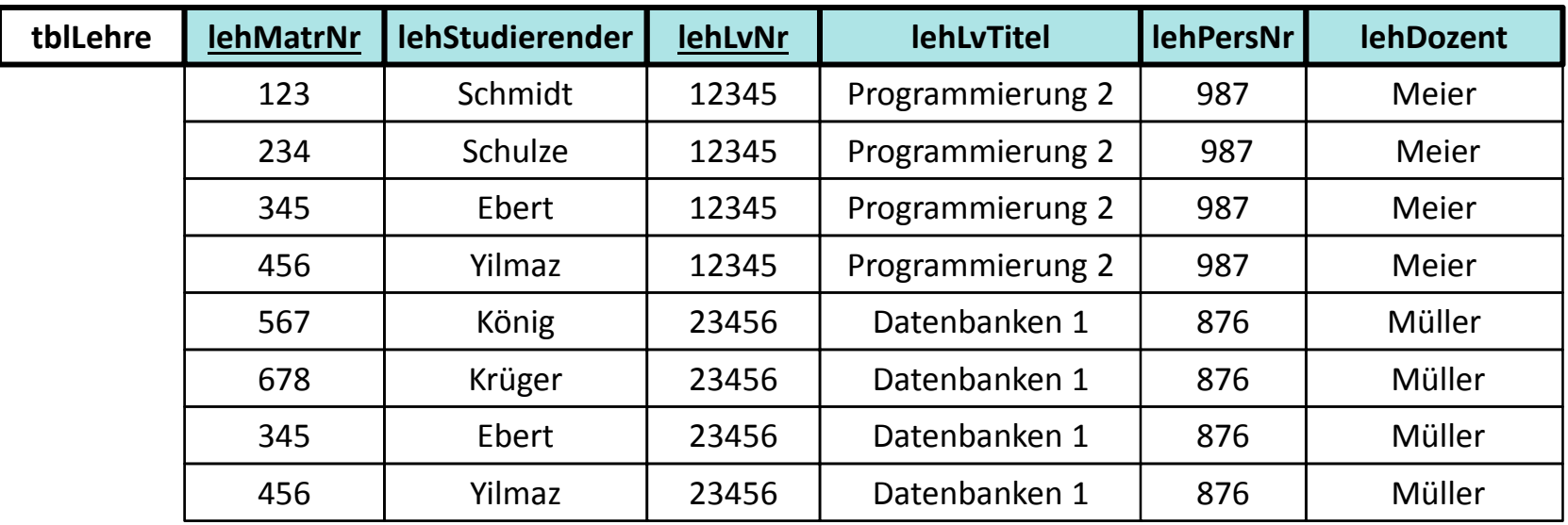

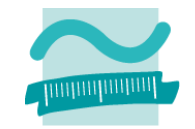

## **Ü10.4 (Teil 1)**

– $-$  Sind die Tabellen in 3. Normalform? Wenn nicht, warum?

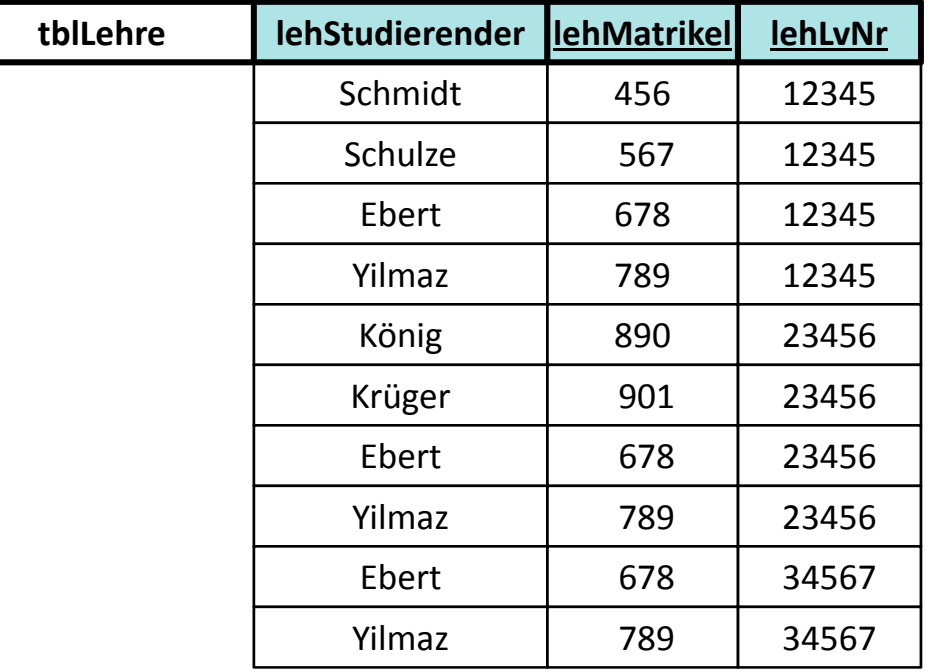

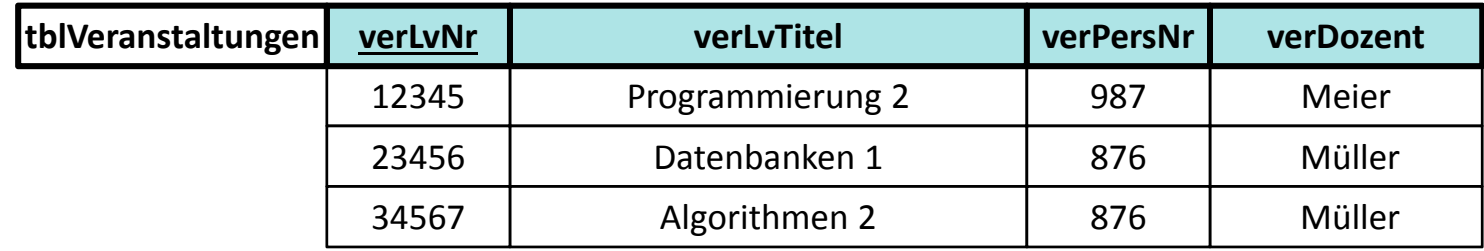

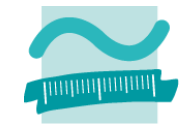

## **Ü10.4 (Teil 2)**

– $-$  Bringen Sie die folgende Tabelle in die 3. Normalform:

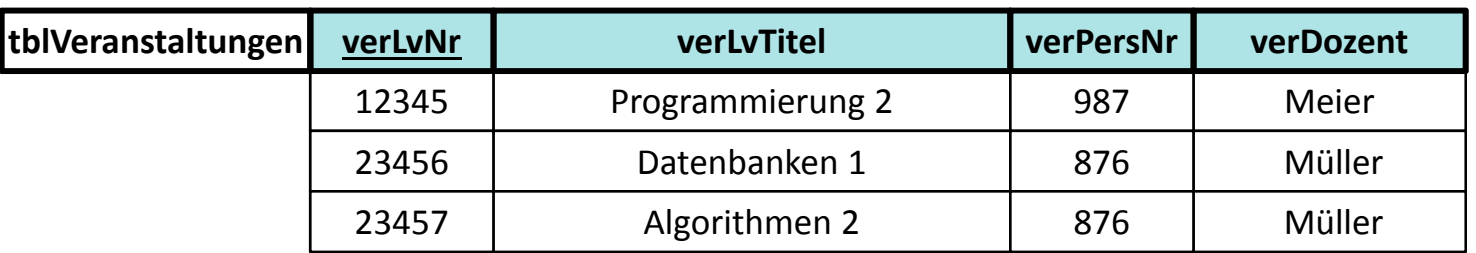

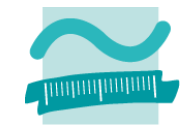

## **Ü10.5 (Teil 1)**

– Was ist zu tun, wenn auch der neue Dozent König (mit PersNr. 34567) die Veranstaltung Programmierung 2 (mit LVNr. 12345) unterrichten soll?

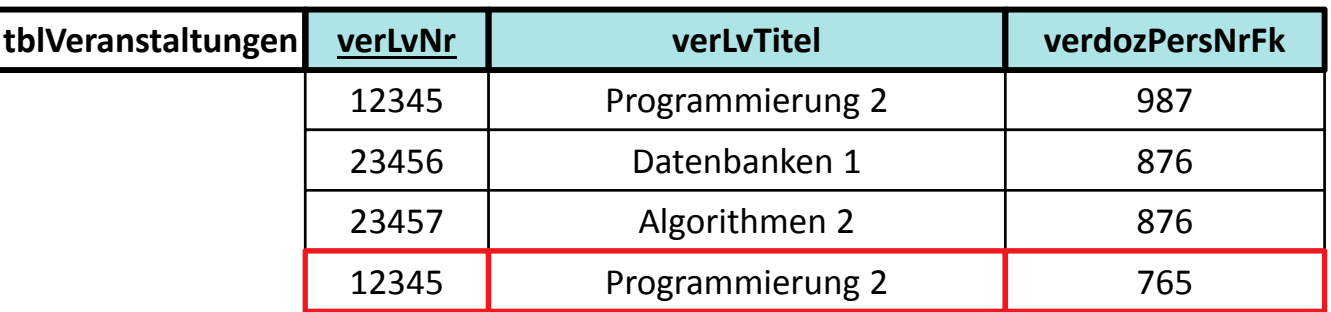

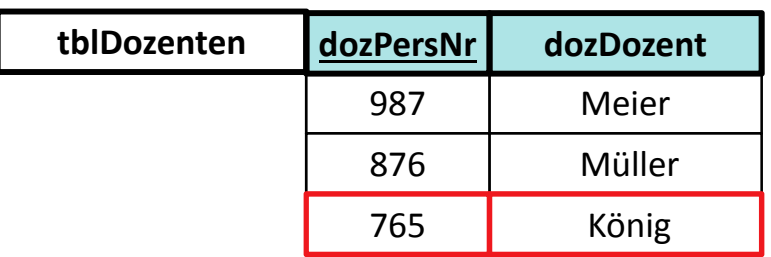

**Lernziel, Lehrinhalt und Einordnung Anomalien**

### **Normalisierung**

- Erste Normalform
- Zweite Normalform
- Dritte Normalform
- **Zusammenfassung Ausblick**

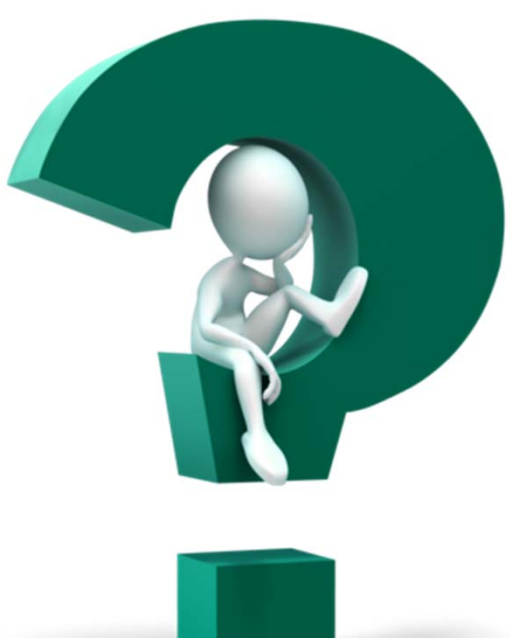

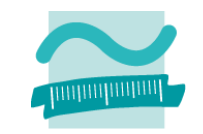

**Lernziel, Lehrinhalt und Einordnung Anomalien**

**Normalisierung**

- Erste Normalform
- Zweite Normalform
- Dritte Normalform

### **Zusammenfassung**

**Ausblick**

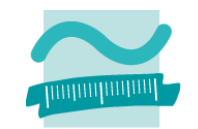

### **Zusammenfassung**

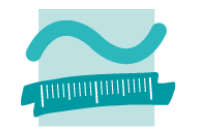

#### **Normalformen 1 bis 31)**

- – $-$  In Anlehnung an: "Die Wahrheit, die ganze Wahrheit und nichts als die Wahrheit. So wahr mir Gott helfe!"
- – $-$  Bedeutet Normalisierung: "Der Schlüssel, der ganze Schlüssel und nichts als der Schlüssel. So wahr mir Codd helfe!"
	- alle atomaren Attribute beziehen sich auf den Schlüssel (1. NF)
	- sie beziehen sich auf den gesamten Schlüssel (2. NF)
	- die Attribute hängen nur vom Schlüssel ab und nicht von weiteren Attributen (3. NF)

<sup>1)</sup> nach Wikipedia: Normalisierung (Datenbanken). http://de.wikipedia.org/wiki/Normalisierung\_%28Datenbank%29#Merkspruch

### **Zusammenfassung**

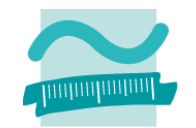

#### **Antworten auf Frage: "In welcher NF ist Relation R?"**

- –Ausgehend von 1. NF prüfen
- – $-$  Ist sie in 1. NF, dann weiter prüfen ob 2. NF
- – $-$  Ist sie in 2. NF, dann weiter prüfen, ob 3. NF

–...

- – Abschließende Argumentation
	- Sie ist in n. NF, weil … .
	- Sie ist aber nicht in n+1. NF, weil … .

**Lernziel, Lehrinhalt und Einordnung Anomalien**

**Normalisierung**

- Erste Normalform
- Zweite Normalform
- Dritte Normalform

### **Zusammenfassung**

**Ausblick**

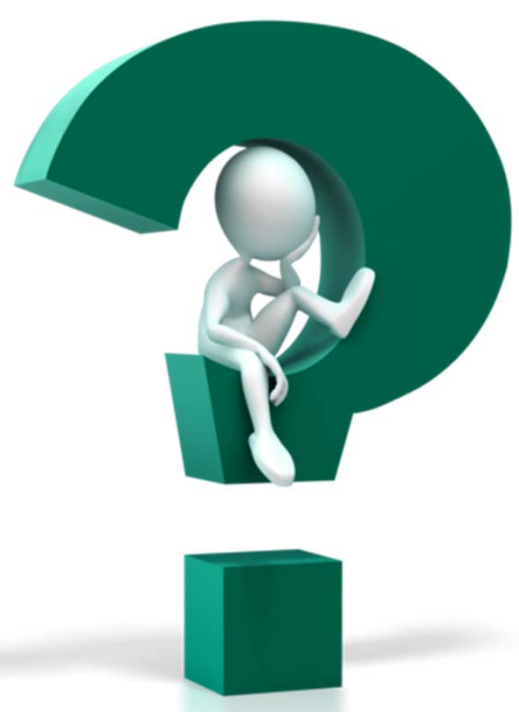

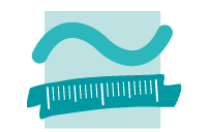

**Lernziel, Lehrinhalt und Einordnung Anomalien**

**Normalisierung**

- Erste Normalform
- Zweite Normalform
- Dritte Normalform
- **Zusammenfassung**

### **Ausblick**

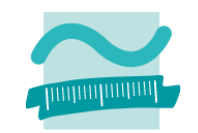

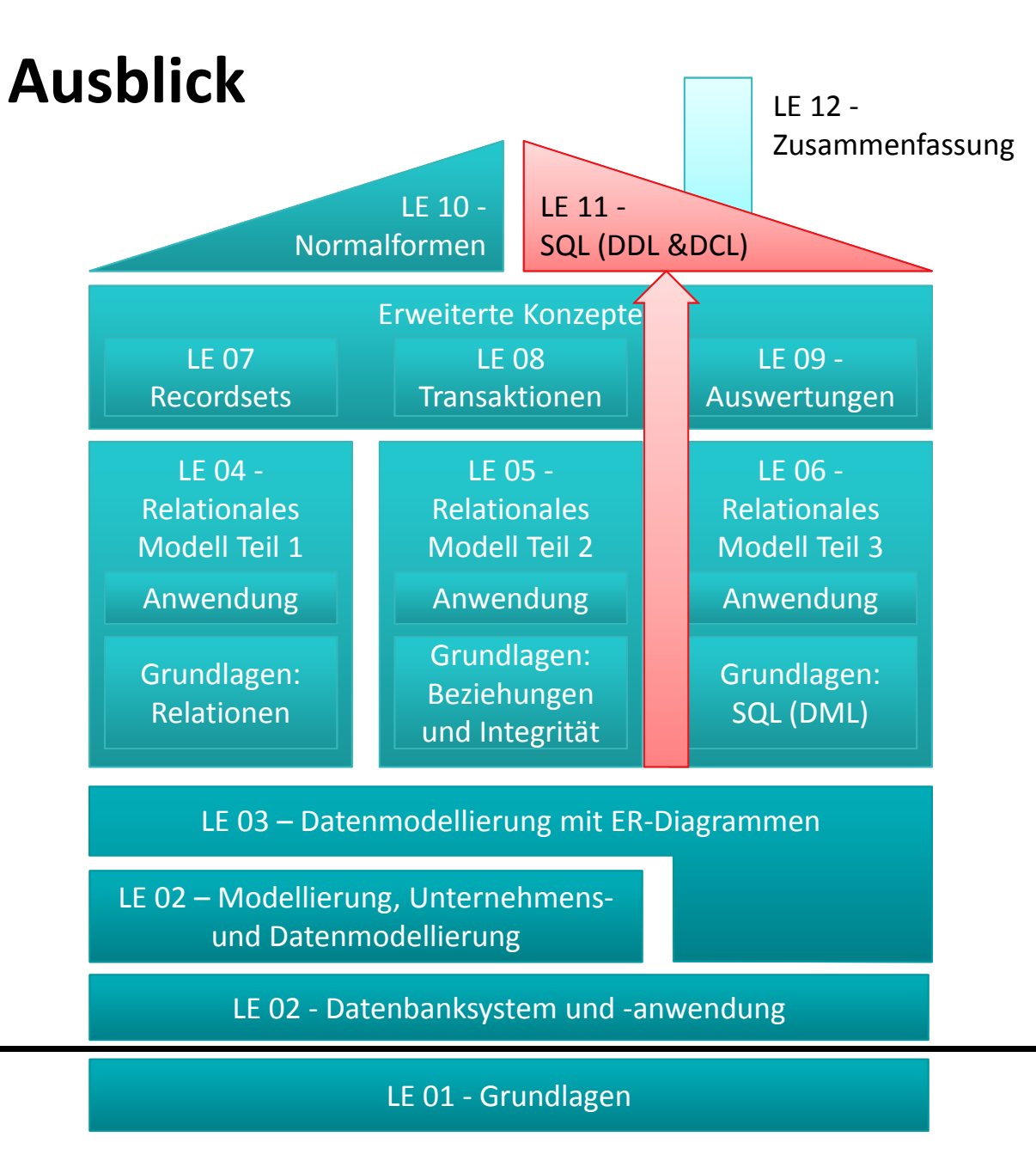

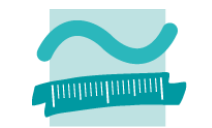

Übungen zur Wirtschaftsinformatik <sup>2</sup> ‐ LE <sup>10</sup> ‐ Normalformen <sup>53</sup>

### **Literatur und Quellen**

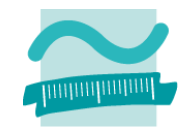

**[1] E. Schicker, E.: Datenbanken und SQL. Teubner, Stuttgart, 1996.**

**[2] A. Fink, G. Schneiderreit, S. Voß: Grundlagen der Wirtschaftsinformatik. Physika (Springer), Heidelberg, 2001.**

**[3] H. Sauer: Relationale Datenbanken. 5. Aufl., Addison‐ Wesley, München, 2002.**

**[4] G. Vossen: Datenmodelle, Datenbanksprachen und Datenbankmanagementsysteme. 5. Aufl., Oldenbourg, München, 2008.**

**[5] Wikipedia: Normalisierung (Datenbanken). http://de.wikipedia.org/wiki/Normalisierung\_%28Datenba nk%29#Merkspruch**

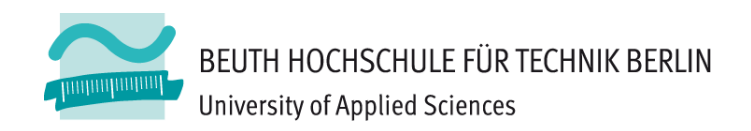

## **Übung zu Wirtschaftsinformatik <sup>2</sup> LE 10 – Normalformen**

Prof. Dr. Thomas Off http://www.ThomasOff.de/lehre

### **Codeblöcke (Syntax und Beispiele)**

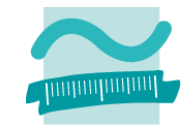

**' Generelle Syntax mit Angabe des gewünschten Inhalts ' z.B. vbDirectory, vbHidden, vbSystem Let** *<strElement>* **= Dir(***<Pfad>***,** *<GewünschteInhalte>***) Let** *<strElement>* **= Dir() ' Nächstes (im vorherigen Pfad)**

```
Dim intResult As Integer ' Rückgabewert
Dim i As Integer ' Schleifenvariable
Dim oFd As Object ' Variable für FileDialog
Set oFd = Application.FileDialog(3) ' Initial. als Dateiauswahl = 3
oFd.AllowMultiSelect = True ' Konfiguration, z.B. Mehrfachauswahl
Let intResult = oFd.Show ' Dialog anzeigen und Ergebnis merken
If intResult = 0 ThenExit Sub ' Abbruch durch BenutzerEnd If' Schleife über alle ausgewählten Dateien
For i = 1 To oFd.SelectedItems.CountDebug.Print oFd.SelectedItems(i)
Next
```
### **Farben**

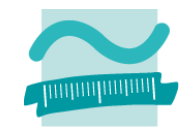

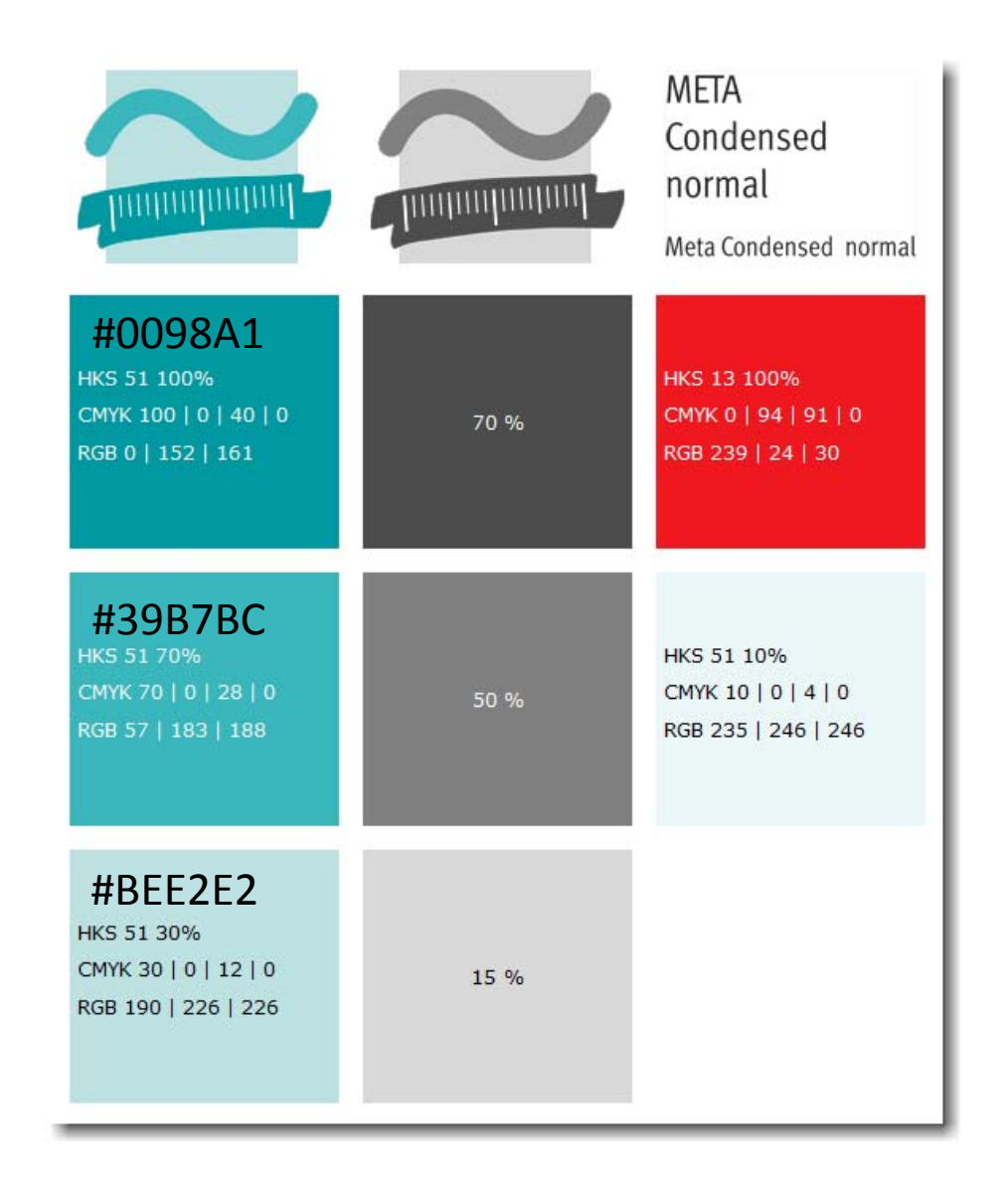

### **Cliparts**

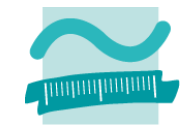

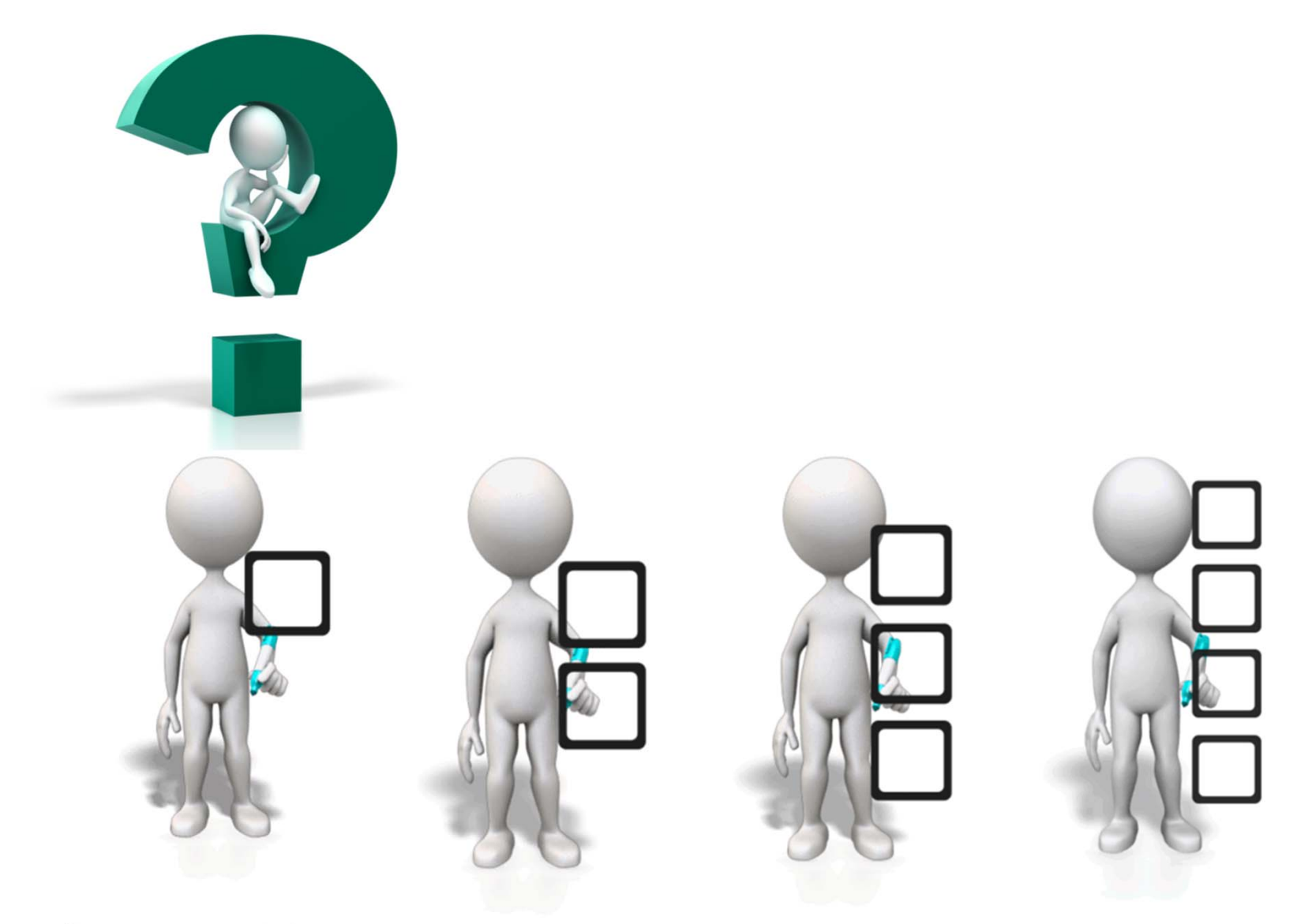

Übungen zur Wirtschaftsinformatik <sup>2</sup> ‐ LE <sup>10</sup> ‐ Normalformen <sup>58</sup>